# SPRING 2020 HOW TO GET STARTED RIGHT

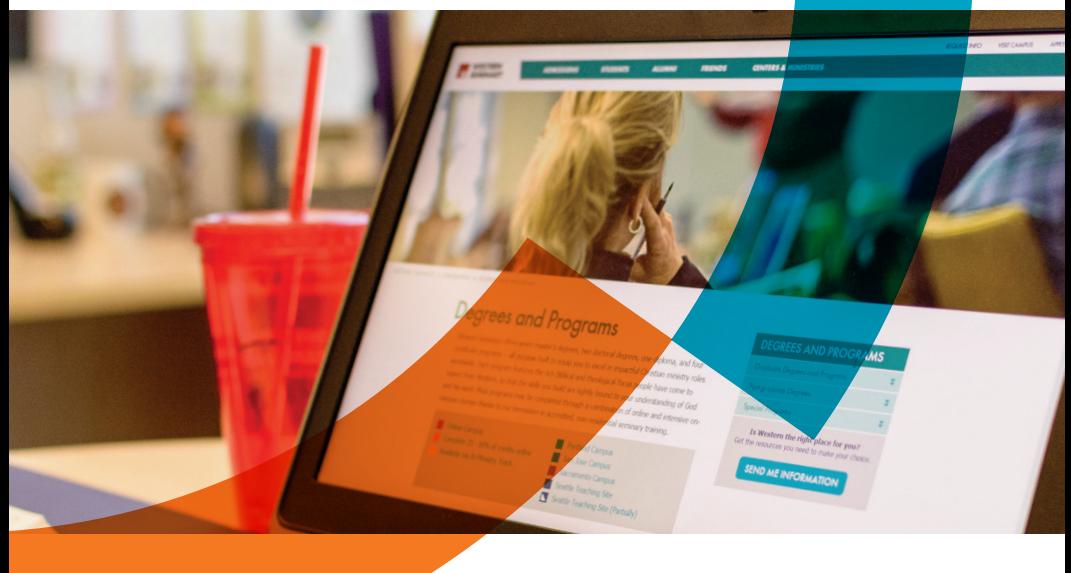

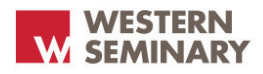

## A NOTE FROM THE EXECUTIVE DEAN...

 $\mathbf{M}$ estern Seminary has pioneered the use of innovative technologies to provide premier-quality ministry training for the church and parachurch. Today's online degree programs deploy advanced learning systems to serve men and women across the nation and around the world who are committed to effective, enduring Christian ministry and who seek to anchor their service in the rich teachings of the Scriptures.

Advanced learning systems alone, however, are not the full measure of an effective online ministry training program. The rapid growth of mediating instructional technologies means that even the smallest schools, both accredited and unaccredited, can DO online education. The final measure of

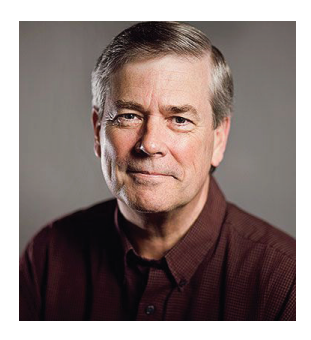

any program, campus or online, must be how well our graduates - how well you our students are prepared for real-life, front-line Christian ministry.

Western Seminary has been equipping faithful servants of Christ for more than 90 years. Our graduates now serve Christ effectively in an incredible variety of ministry roles around the world. It is our commitment, and the testimony of our online graduates, that however one studies at Western, the outcome will be a transformed life passionately committed to Jesus Christ and his mission in this world.

We trust that you will enjoy your studies, but more important, we trust that your studies will eternally impact your life.

*James E. Stewart*

Executive Dean - Online Campus

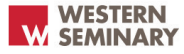

#### YOUR NEW IFARNING RESOURCEL

#### LIFELONG LEARNING. LIFELONG IMPACT.

If you have enrolled in one of Western Seminary's online degree programs, you will automatically receive a Logos Bible Software license for each semester you are enrolled. Typically, you will receive an email from the seminary providing license information within two weeks of your approved course enrollment. If you enroll after the start date of the semester, your email

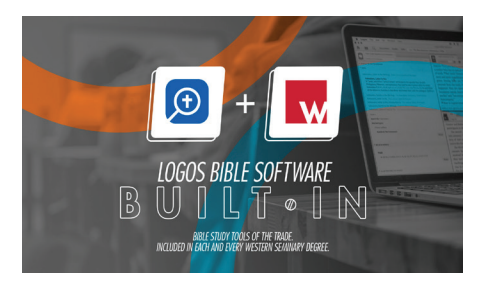

notification may be slightly delayed. To ensure the best Logos experience, we recommend you review carefully the hardware and system requirements listed on the back of this publication that are specific to a successful software experience.

FOR MORE INFORMATION VISIT WWW.WESTERNSEMINARY.EDU/LOGOS-BIBLE-SOFTWARE

## WHAT'S INSIDE

### SO I HAVE ENROLLED WITH THE ONLINE CAMPUS...

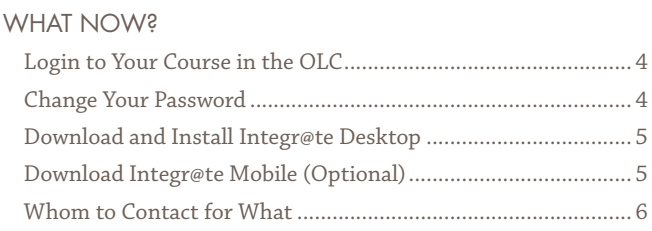

2 3

1

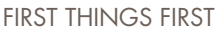

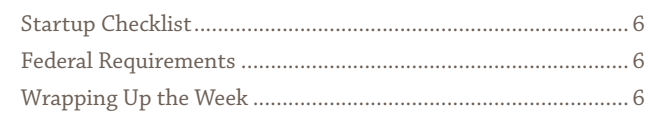

### HELPFUL POLICY REMINDERS

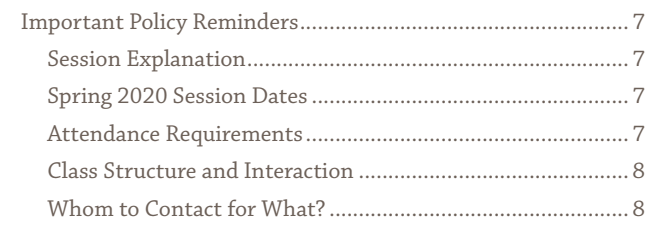

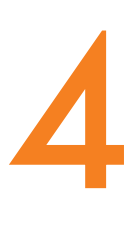

### MORE ABOUT INTEGR@TE DESKTOP

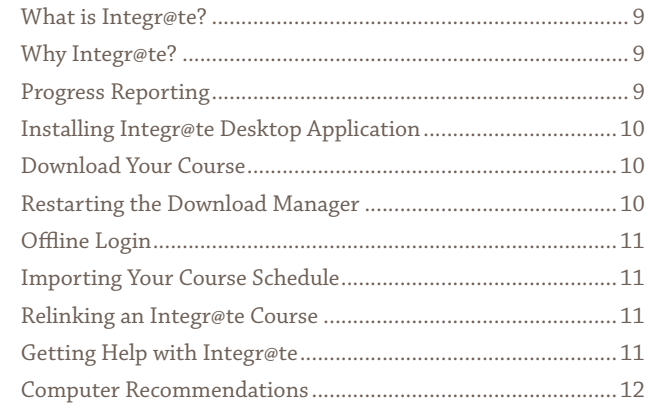

### SO I HAVE ENROLLED WITH THE ONLINE CAMPUS...WHAT NOW?

This may be the first time you have enrolled for an online distance learning course. Or perhaps this will simply be the continuation of our relationship. Whatever the situation, we want you to be familiar with developments that are in place for the Spring 2020 semester, and to remind you of some important student policy matters.

So please take just a few minutes and review this material. It will help you Get Started Right in the new semester.

When you enroll for an online course, you will be notified that you have also been enrolled in our Online Learning Center at:

#### http://www.westernseminary.edu/olc/

Online Learning Centers provide a "home room" for groups, or "clusters," of students who are going through the same course at approximately the same time. Our desire is not to limit the significant flexibility that has become the signature of Western Seminary's distance education program. Rather, this is an opportunity to provide meaningful interaction with other students, to have one location for all non-media course materials, and to make your learning experience as enjoyable and profitable as possible.

#### TO LOGIN TO YOUR COURSE (TYPICAL):

 Username: Student ID Number Provided Separately

You will then be required to change your password to ensure privacy. Please choose a password that you can remember or write it down in a secure location; Our personnel have no access to your password, but, if necessary, will be able to reset it upon request.

It is important to note that the Online Learning Centers serve the online program of the seminary and are separate from the classrooms associated with each campus. You may choose to use the same password for both Moodle sites, or you may use different passwords if you find this helpful. It is your choice.

When you have successfully logged into your learning center, take a look around and become familiar where your resources are.

#### LOGIN TO YOUR COURSES IN THE ONLINE LEARNING CENTER (OLC)

1

#### CHANGE YOUR OLC PASSWORD

Passwords must include:

- At least 8 characters
- At least one capital
- At least one number
- At least one special character (ie. !\*%)

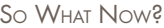

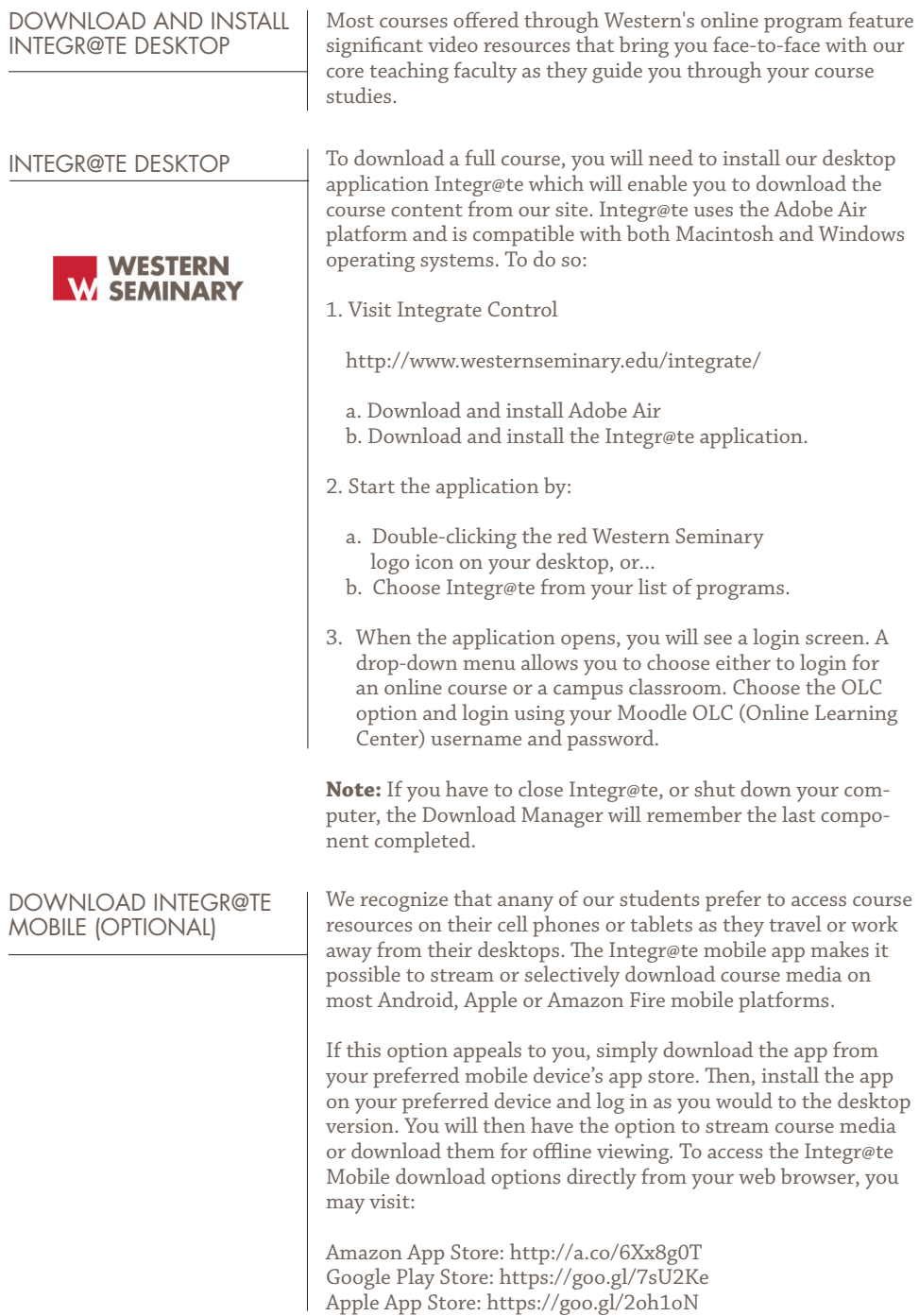

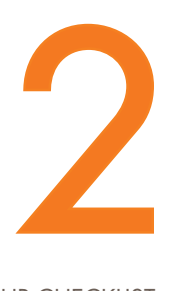

#### START-UP CHECKLIST

### FIRST THINGS FIRST

Getting started right each semester recommends a consistent activity checklist to be completed by the end of the first week.

#### UPON GAINING ACCESS TO YOUR ONLINE LEARNING CENTERS (OLC)

1. First, download your course syllabus from the SYLLABUS link in your course navigation menu. Review the course requirements carefully as they may have changed from earlier posted versions.

2. Verify from your syllabus that you have ordered all required texts for your course. We provide active links to the Amazon. com website to help ensure that you order the correct edition of each text, but you are invited to order from the bookstore of your choice.

3. From the SCHEDULE AND PROGRESS link, review your course schedules to understand when during the semester each activity will be due. We recommend that you download the iCAL file associated with each of your courses and import them into the calendar application of your choice. This will help you visualize your learning obligations for all courses during the semester to ensure their full and timely completion and to reduce last-minute stress on you.

4. We encourage you to review the time assumptions for each assignment as described in the course syllabus. These estimates have been established by the instructor and will help you determine, when considered alongside the amount of time you will set aside each week for your studies, when you should begin working on each element of all your courses.

#### IN YOUR FIRST WEEK

1. By federal law, we must now ensure that students participate in classes for the full length of the session or semester. By the end of your first week, having downloaded and reviewed your syllabus, simply click on the Online Confirmation link of EACH COURSE in which you are enrolled to affirm that you understand all course requirements, and, if you do not, that you will initiate contact to your instructor to resolve concerns. FEDERAL REQUIREMENTS

#### WRAPPING UP THE WEEK

2. Complete all first week assignments which may include posting to an introductory discussion forum.

3. Contact your instructor. At Western, online study does not mean that you study alone. You are encouraged to reach out to your instructor regularly; they are there to help you succeed as a Western Seminary student!

#### Helpful Policy Reminders

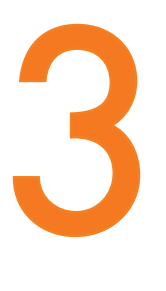

#### IMPORTANT POLICY REMINDERS

- Session Explanation
- Spring 2020 Dates
- Class Opening
- Last Week Evaluations

#### ATTENDANCE REQUIREMENTS

IMPORTANT!

## HELPFUL POLICY REMINDERS

#### SESSIONS REPLACE START DATES

By regulation, distance education courses must be scheduled within the regular semester dates. However, to provide optimal flexibility, our program offers three session choices each semester. As illustrated below, Session "A" is 14 weeks in length. Sessions "B" and "C" are 7 weeks in length and are offered sequentially. Students who miss the regular semester start date, or those who have enrolled in either Session "A" or Session "B" and who have made satisfactory academic progress, may enroll for Session "C"... effectively providing either a late registration or an early semester option depending on your perspective.

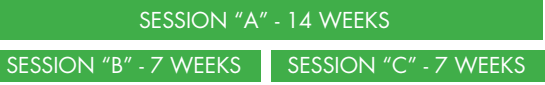

#### SPRING 2020 SESSION DATES

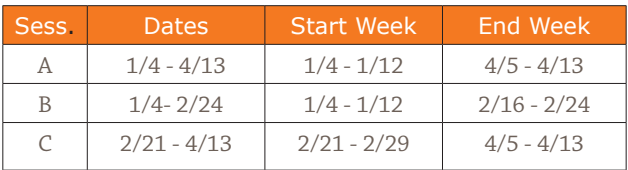

1. If you are registered for either the Session "A" or Session "B", your online learning center (http://www.westernseminary. edu/olc) will open no later than January 4th at 12:01 A.M. Within the first week of your session you must upload your course affirmation file to register your attendance within that week. This is our way of "taking attendance" in the course; failure to submit the affirmation file within that first week may result in your being dropped from the course.

2. Just as you are expected to be "present" in the first week of the semester, you must also attend class during the last week of your session. Even if you finish your other course assignments earlier in the session, you still must complete and return your course evaluation in your last week. At the beginning of that week, you will receive a link by email to the evaluation page. Completing and submitting the online form during your last week will constitute a record of your attendance.

**Note:** First Week Online Confirmations or course evaluations received by 8:00 a.m. on the Monday following the end of your course start week or end week will be considered to have been received within the required one-week time window.

#### We have found that students learn best within a well defined, though hugely flexible, structure. Most courses are now organized into one or two week units to help you make and monitor your progress more easily. Activities and assignments also have scheduled completion dates to guide you in your scheduling and work load balancing. Students are able to mark when activities have been completed, and a progress tracking tool in the Learning Center ensures that you know exactly where you are in completing course requirements. Moreover, you can expect to interact regularly with your course instructor and other students in your class. The purpose of this faculty-to-student and student-to-student interaction is not to add another performance obligation, nor is it to make online study more rigid in its scheduling, but rather to provide you with the most relational learning experience possible, regardless of your location or mode of study. Also, all coursework must be submitted prior to the last week of your semester or session. Late submissions may not receive on-time completion points. YOUR INSTRUCTOR Assignments / Assessment Course Content & Interaction Event Scheduling **JON RAIBLEY** X. 1899 Online Learning Center Problems Integr@te Desktop jraibley@westernseminary.edu JAMES STEWART X. 1898 Online Learning Center jstewart@westernseminary.edu MARK BAKER X. 1900 Enrollment / Registration Administration & Learning Systems Support mbaker@westernseminary.edu KEANE COLLINS X. 1811 DREW HOLMES X. 1808 ADRIAN TIJERINA X. 1861 Academic Advising Director of Online Student Services kcollins@westernseminary.edu Academic Advising dholmes@westernseminary.edu Academic Advising atijerina@westernseminary.edu BLAKE KIDNEY X. 1885 Integr@te Technical Support bkidney@westernseminary.edu WHOM TO CONTACT FOR WHAT Western Seminary Main PH. 503.517.1800 Distance Learning PH. 503.517.1900 Online Campus Toll Free 877.517.1800 ext. 1900 CLASS STRUCTURE AND INTERACTION

ONLINE HELP http://www.westernseminary.edu/help

#### More About Integr@te Desktop

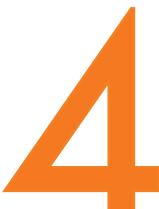

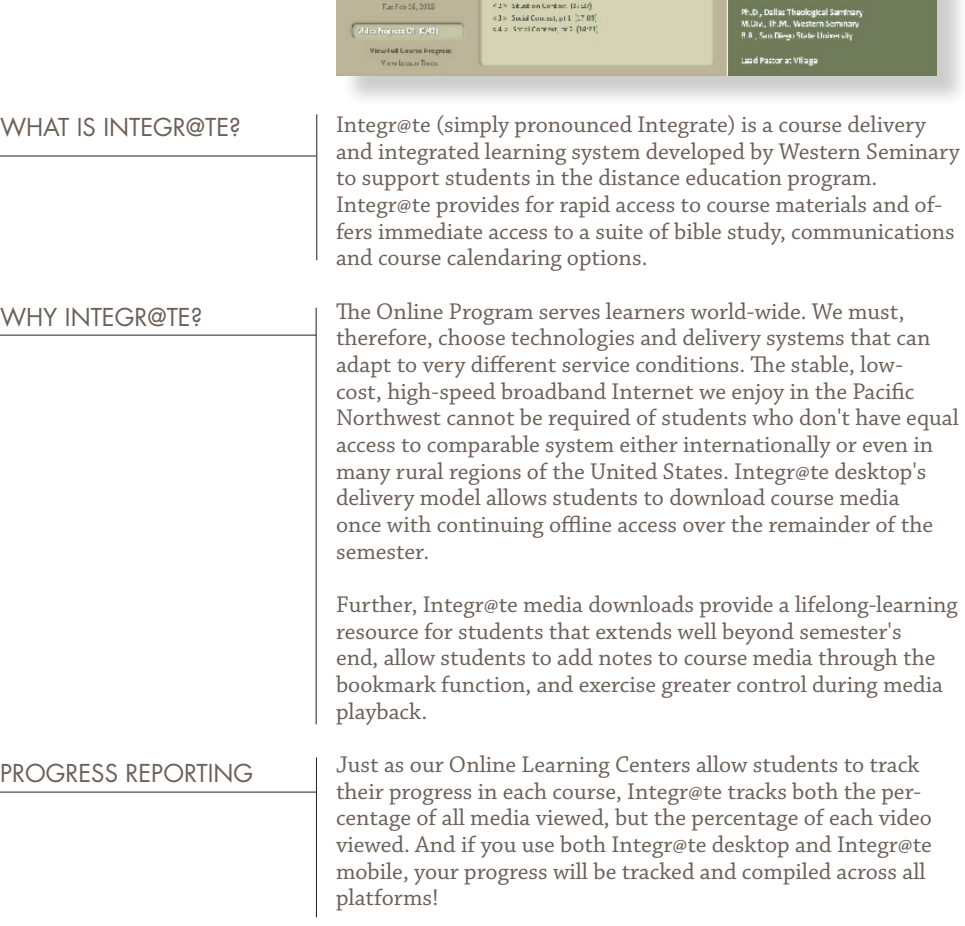

MORE ABOUT INTEGR@TE DESKTOP!

DMS 506E - Developing Godly Leadership for the 21st Century

WELCOME LIBRARY BIBLE NEWS CALENDAR HELP & OPTIONS

John Johnson, Ph.D

is<br>a the hope of the world is the of the church is trained in<br>aminwesting a good part of m<br>at generation – and Western

Watske Contact Logici Extr

The is a case leasenth pleasent designed for those who is seen at later form of the form of the state of the form of the form of the state of the state of the state of the state of the projection of the projection of the

Leadership and Context: The

Contexts We Face **VIDEOS** sile O hubi Camar (113)

usson 4

WESTERN

Gpen Bookmarks | View Course Syllabus Open Documents Folder  $\hat{O}_i \mathfrak{a} \circ \hat{O}_i \mathfrak{a} \mathfrak{a} \circ \hat{h} \mathfrak{a} \mathfrak{a} \neq \hat{O}_i \left[ \hat{O}_i \mathfrak{a} \mathfrak{a} \right] \mathfrak{a} \left[ \hat{O}_i \right]$ 

 $\label{eq:1} \overline{\phantom{a}}$  in casese has 15 becomes

where  $(4)$ 

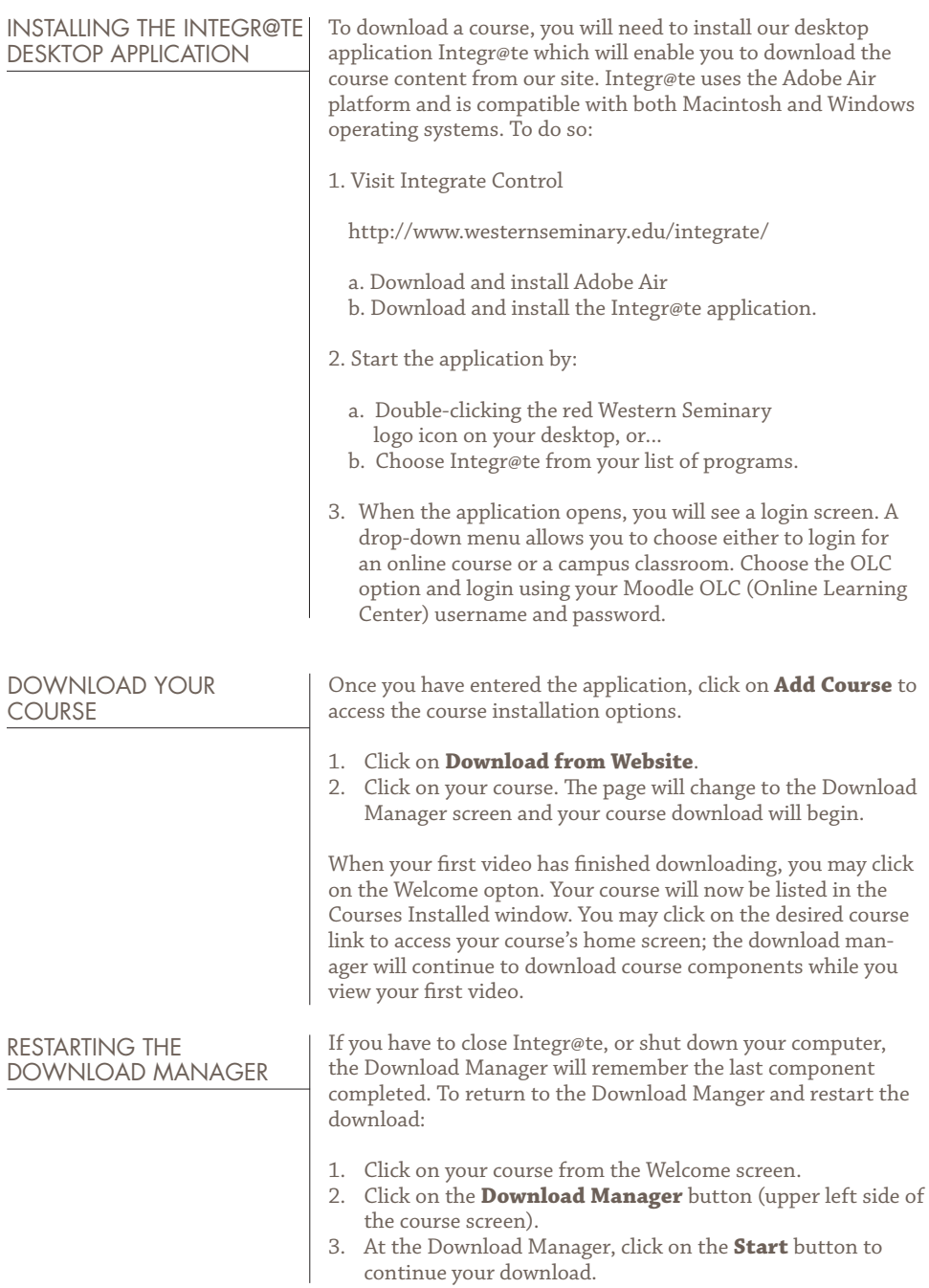

#### More About Integr@te! Desktop

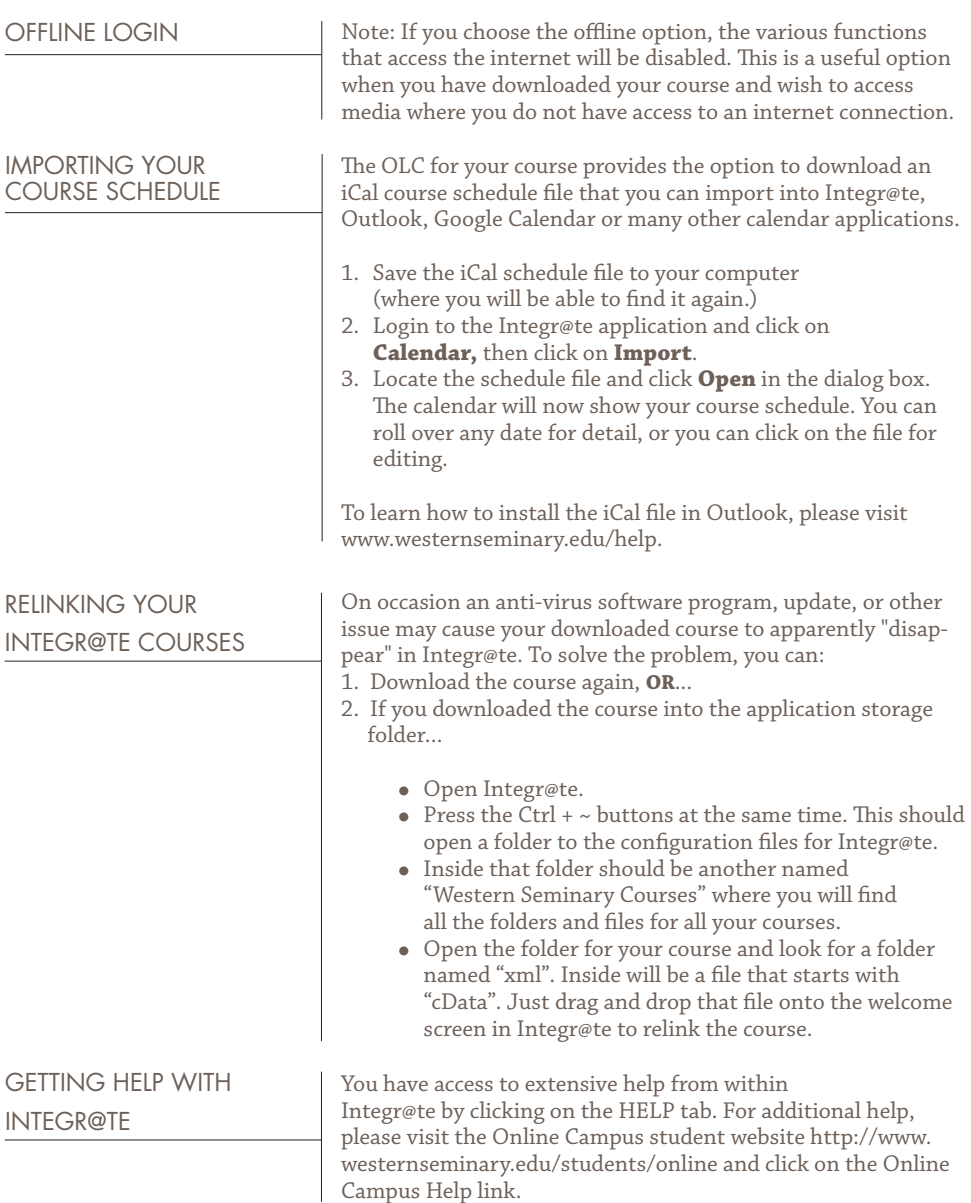

### COMPUTER RECOMMENDATIONS

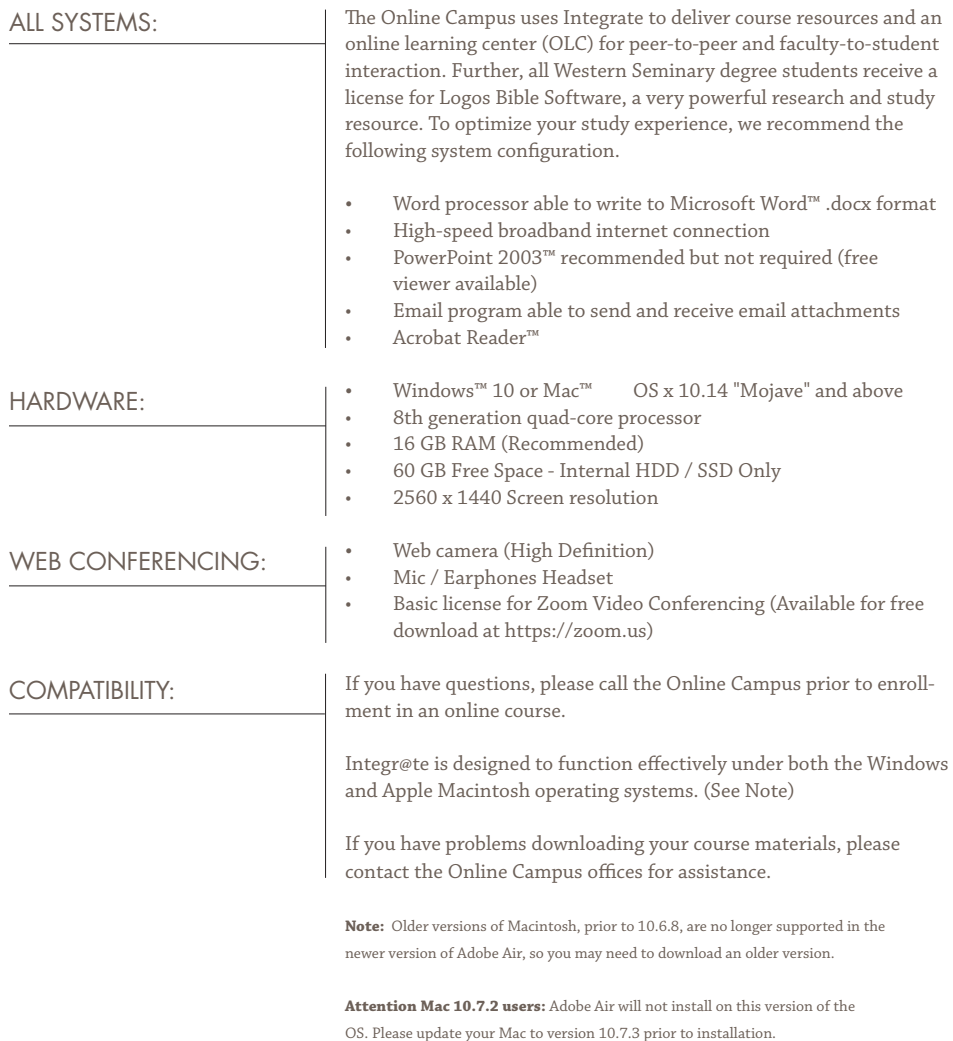

#### westernseminary.edu/students/online

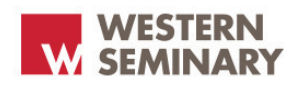

WESTERN SEMINARY ONLINE CAMPUS 5511 SE HAWTHORNE BLVD., PORTLAND, OR 97215

1.877.517.1800 X1900 503.517.1900 ONLINECAMPUS@WESTERNSEMINARY.EDU